# Engage 40 Jabra

# ,,,,,,,, Benutzerhandbuch

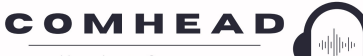

**Headset Company** 

comhead.de | +49 40 500 580 20 | info@comhead.de

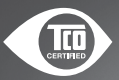

Jabra <sup>GN</sup>

**GN** Making Life Sound Better

A third-party certification according to ISO 14024

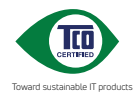

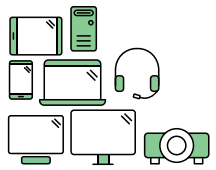

#### **Say hello to a more sustainable product**

IT products are associated with a wide range of sustainability risks throughout their life cycle. Human rights violations are common in the factories. Harmful substances are used both in products and their manufacture. Products can often have a short lifespan because of poor ergonomics, low quality and when they are not able to be repaired or upgraded.

**This product is a better choice**. It meets all the criteria in TCO Certified, the world's most comprehensive sustainability certification for IT products. Thank you for making a responsible product choice, that help drive progress towards a more sustainable future!

Criteria in TCO Certified have a life-cycle perspective and balance environmental and social responsibility. Conformity is verified by independent and approved verifiers that specialize in IT products, social responsibility or other sustainability issues. Verification is done both before and after the certificate is issued, covering the entire validity period. The process also includes ensuring that corrective actions are implemented in all cases of factory non-conformities. And last but not least, to make sure that the certification and independent verification is accurate, both TCO Certified and the verifiers are reviewed regularly.

#### **Want to know more?**

Read information about TCO Certified, full criteria documents, news and updates at **tcocertified.com.** On the website you'll also find our Product Finder, which presents a complete, searchable listing of certified products.

© 2022 GN Audio A/S. Alle Rechte vorbehalten. Jabra® ist eine Marke von GN Audio A/S.

MADE IN CHINA MODELL: HSC165; HSC168

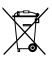

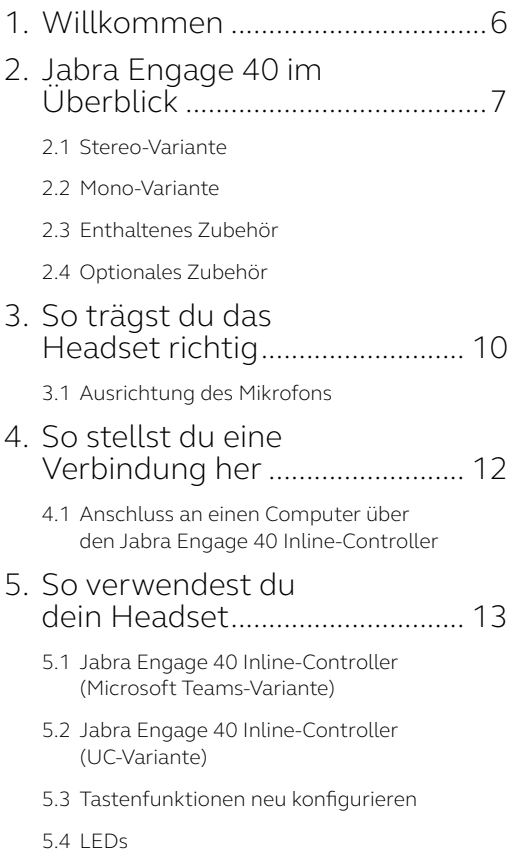

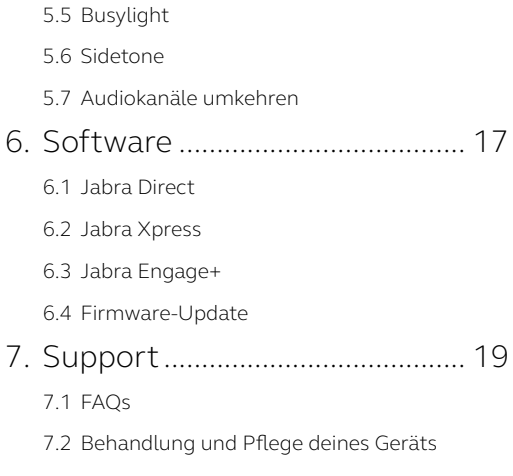

7.3 [Ersatzteile und Zubehör](#page-18-0)

# <span id="page-5-0"></span>1. Willkommen

Vielen Dank, dass du das Jabra Engage 40 verwendest. Wir hoffen, du wirst deine Freude damit haben!

#### **Jabra Engage 40 - Features**

- Optimierte Sprachqualität dank Echtzeitanalysen
- Leistungsstarke Mikrofone für kristallklaren Sound
- Ganztägiger Tragekomfort durch sichere, adaptive Passform
- Robust und langlebig, mit einer Garantie von 3 Jahren
- Modernste Lautsprecher, damit jedes Wort ankommt
- Erweiterte Funktionen schützen dein Gehör
- BalancedVoice™ sorgt für deutlichere Sprachqualität
- Integrierte Anrufsteuerung für Effizienz bei jedem Griff
- Kompatibel mit führenden Contact-Center-Plattformen und Online-Meeting-Apps
- Busylight-Funktion weist Kollegen darauf hin, wenn du telefonierst

### <span id="page-6-0"></span>2. Jabra Engage 40 im Überblick

#### 2.1 Stereo-Variante

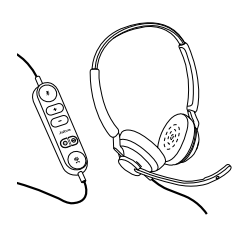

**Jabra Engage 40 mit Inline-Controller (Microsoft Teams-Version)**

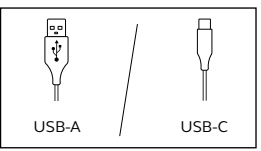

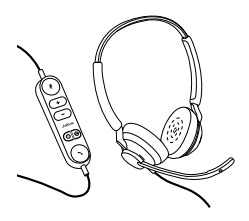

**Jabra Engage 40 mit Inline-Controller (UC-Version)**

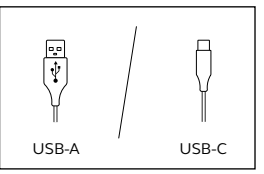

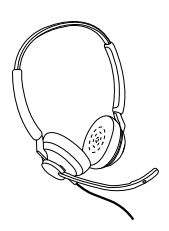

**Jabra Engage 40 (nur Headset)**

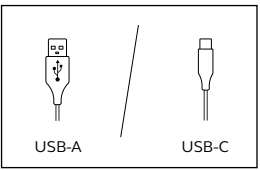

#### <span id="page-7-0"></span>2.2 Mono-Variante

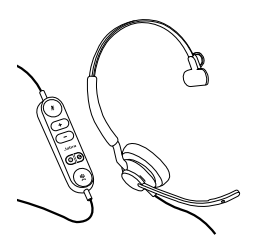

**Jabra Engage 40 mit Inline-Controller (Microsoft Teams-Version)**

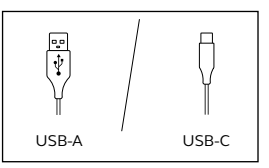

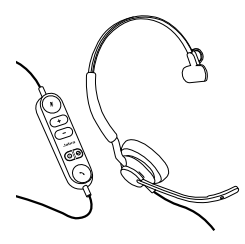

**Jabra Engage 40 mit Inline-Controller (UC-Version)**

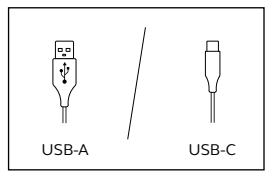

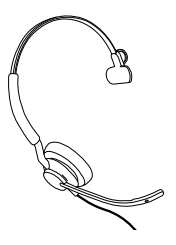

**Jabra Engage 40 (nur Headset)**

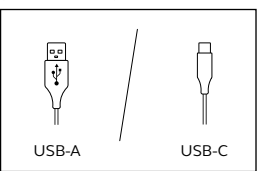

<span id="page-8-0"></span>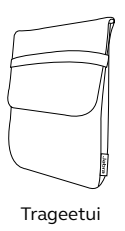

#### 2.4 Optionales Zubehör

Optionales Zubehör und Ersatzteile (Ohrkissen usw.) kann online unter jabra.com/accessories bestellt werden.

## <span id="page-9-0"></span>3. So trägst du das Headset richtig

Passe den Überkopfbügel beim Tragen des Jabra Engage 40 so an, dass das Headset bequem sitzt.

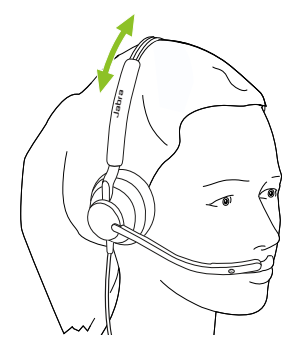

Für optimalen Komfort sollte sich das Endstück am Mono-Headset in entsprechendem Abstand über, statt auf dem Ohr befinden.

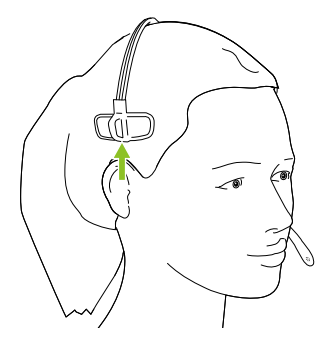

<span id="page-10-0"></span>Optimale Sprachqualität erhältst du, wenn sich das Mikrofon etwa 12 mm vom Mund entfernt befindet.

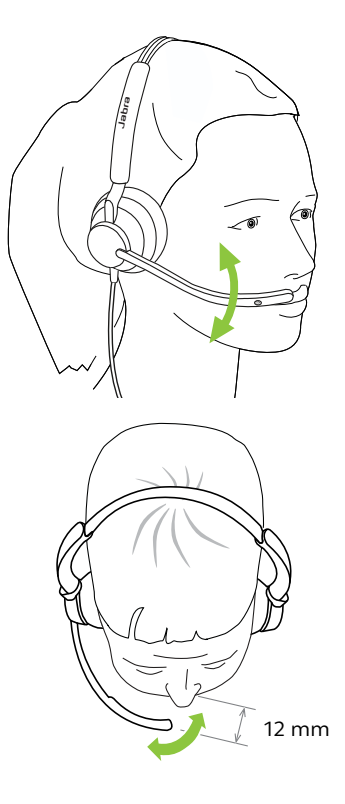

### <span id="page-11-0"></span>4. So stellst du eine Verbindung her

4.1 Anschluss an einen Computer über den Jabra Engage 40 Inline-Controller

Verbinde das Jabra Engage 40 Headset mit einem USB-Anschluss des Computers.

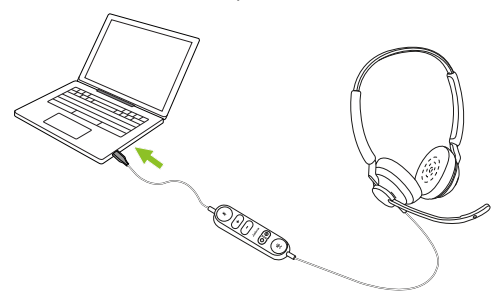

Achte darauf, dass das Jabra Engage 40 in den Audio-Einstellungen als Standard-Audiogerät für Lautsprecher und Mikrofon festgelegt ist.

Zur Unterstützung, Verwaltung und Erreichung der optimalen Funktionalität sowie zur Echtzeit-Überwachung der Sprachqualität deines Jabra Engage 40 wird empfohlen, Jabra Direct und Jabra Engage+ auf deinen PC herunterzuladen und zu installieren.

### <span id="page-12-0"></span>5. So verwendest du dein Headset

5.1 Jabra Engage 40 Inline-Controller (Microsoft Teams-Variante)

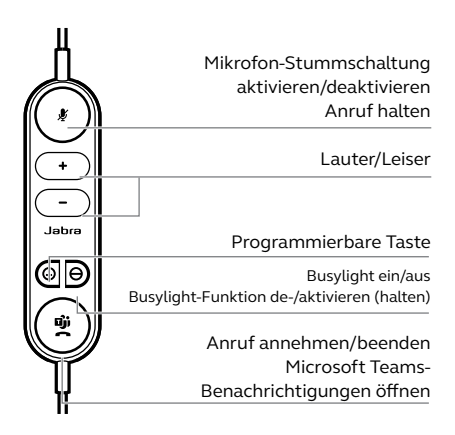

#### <span id="page-13-0"></span>5.2 Jabra Engage 40 Inline-Controller (UC-Variante)

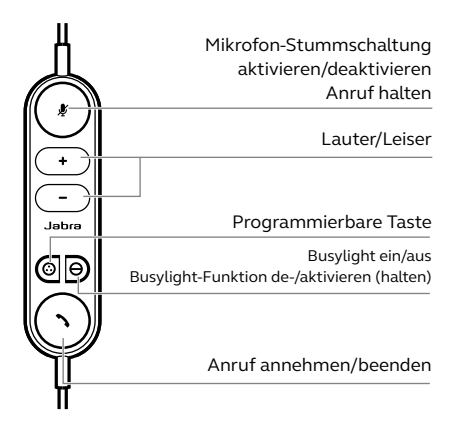

#### 5.3 Tastenfunktionen neu konfigurieren

Am Jabra Engage 40 Inline-Controller befinden sich vier Tasten, die mithilfe von Jabra Direct oder einer Jabra SDK-Integration neu konfiguriert werden können.

- Stummschalttaste
- Programmierbare Taste
- Busylight-Taste
- Anruftaste

<span id="page-14-0"></span>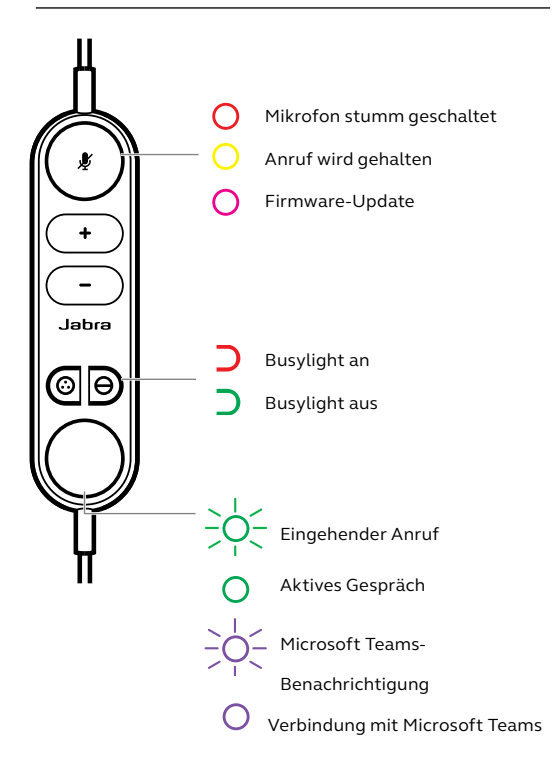

#### <span id="page-15-0"></span>5.5 Busylight

Die Busylight-LED am Headset signalisiert anderen, dass du beschäftigt bist oder dich in einem Gespräch befindest.

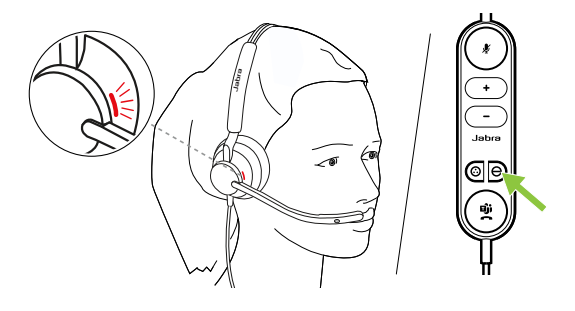

#### 5.6 Sidetone

Der Sidetone ermöglicht es dir, deine eigene Stimme während des Anrufs zu hören. Die Sidetone-Einstellungen können über die Jabra Direct App konfiguriert werden.

#### 5.7 Audiokanäle umkehren

Es ist möglich, den linken und den rechten Audiokanal im Stereo-Headset umzukehren. Diese Einstellung kann in Jabra Direct konfiguriert werden.

# <span id="page-16-0"></span>6. Software

#### 6.1 Jabra Direct

Jabra Direct ist eine kostenfreie Computer-Software zur Unterstützung, Verwaltung und Umsetzung der optimalen Funktionalität von Jabra-Geräten.

Download unter jabra.com/direct

#### 6.2 Jabra Xpress

Jabra Xpress ist eine kostenfreie Computer-Software zum Verwalten, Aktualisieren und Warten mehrerer Jabra-Geräte.

Download unter jabra.com/xpress

#### 6.3 Jabra Engage+

Jabra Engage+ ist eine kostenfreie Computer-Software zur Echtzeit-Überwachung der Sprachqualität.

Download unter jabra.com/engage+

<span id="page-17-0"></span>Die Firmware lässt sich über Jabra Direct aktualisieren. Sobald ein Firmware-Update für dein Headset verfügbar ist, wirst du benachrichtigt.

Während der Aktualisierung der Firmware leuchten die LEDs am Jabra Engage 40 rosa. Bitte schalte das Gerät während der Firmware-Aktualisierung des Jabra Engage 40 nicht aus.

# <span id="page-18-0"></span>7. Support

#### 7.1 FAQs

Siehe die FAQs auf Jabra.com/help/engage40

#### 7.2 Behandlung und Pflege deines Geräts

- Es wird empfohlen, das Headset bei Temperaturen zwischen -5 °C und 55 °C aufzubewahren.
- Sollte dein Headset schmutzig werden, empfehlen wir, es mit einem mit sauberem Wasser angefeuchteten weichen, fusselfreien Tuch zu reinigen.

#### 7.3 Ersatzteile und Zubehör

Du kannst Ersatzteile oder zusätzliches Zubehör online unter jabra.com/accessories bestellen.

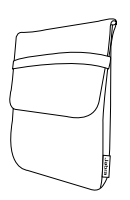

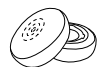

Trageetui Ohrkissen